# **ONAP Services List**

<span id="page-0-0"></span>• 1 [Introduction](#page-0-0) <sup>o</sup> 1.1 [Service endpoint information](#page-0-1) <sup>o</sup> 1.2 [Service Registration](#page-1-0) <sup>o</sup> 1.3 [Backwards compatible](#page-2-0) • 2 [ONAP Services](#page-2-1) <sup>o</sup> 2.1 [MSB](#page-2-2) 2.2 [Holmes](#page-3-0) <sup>o</sup> 2.3 [Policy](#page-3-1) 2.4 [A&AI](#page-3-2) 2.5 [SDC/Catalog](#page-4-0) <sup>o</sup> 2.6 [VNF-SDK](#page-4-1) 2.7 [DCAE\(Gen2\)](#page-4-2) <sup>o</sup> 2.8 [CLAMP](#page-4-3) 2.9 [SO](#page-4-4) 2.10 [VF-C](#page-5-0) 2.11 [APP-C](#page-5-1) 2.12 [SDN-C](#page-5-2) 2.13 [AAF](#page-5-3)  $0$  2.14 [DMaaP](#page-6-0) 2.15 [Multi VIM](#page-6-1) 2.16 [OFP](#page-6-2) 2.17 [OOM](#page-6-3) 2.18 [Portal Platform](#page-7-0) 2.19 [Usecase UI](#page-7-1) • 3 [OOM Integration](#page-8-0)

## Introduction

#### <span id="page-0-1"></span>Service endpoint information

ONAP services need to be registered to MSB to leverage the service discovery/routing/LB capabilities of MSB. The below table is the information MSB need for service registration.

See the official reference list of exposed ports for OOM at [OOM NodePort List](https://wiki.onap.org/display/DW/OOM+NodePort+List) - until most of the ports are generated dynamically

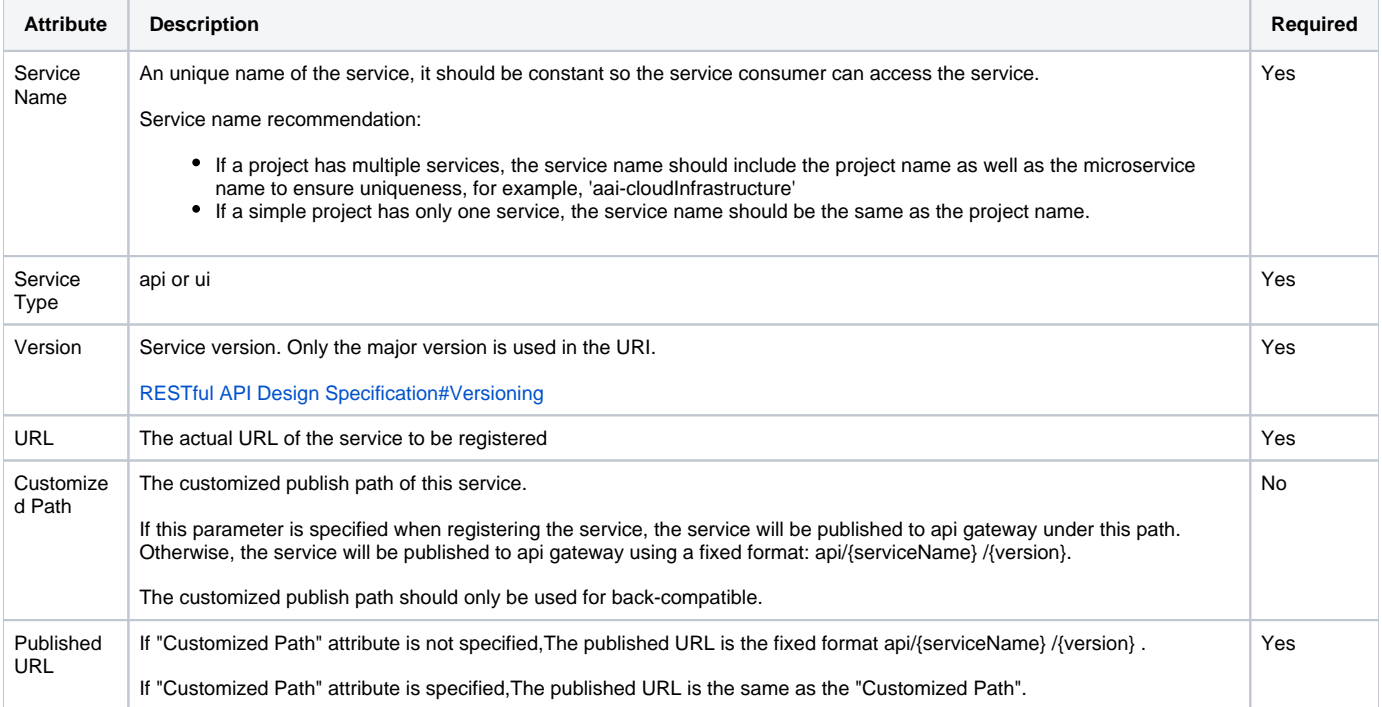

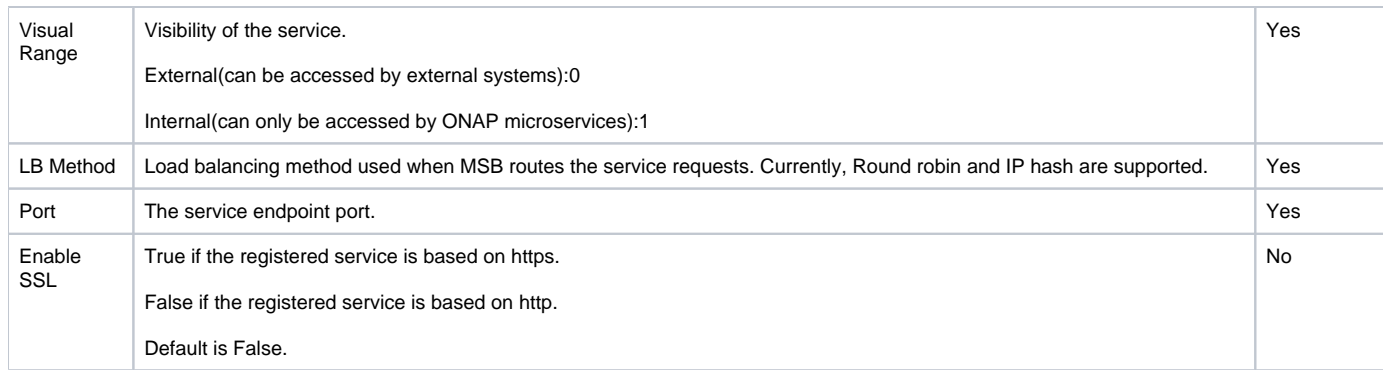

MSB will be deployed at a well-known IP or DNS name by OOM, so the onap components can easily get the service endpoint of MSB.

How to access the api service: http://[msb\_api\_gateway\_ip]:[port]/api/{service name}/v{version number}/{resource path}

How to access the ui service: http://[msb\_api\_gateway\_ip]:[port]/iui/{service name}/{resource path}

### <span id="page-1-0"></span>Service Registration

No code modification needed for individual projects to register themselves to MSB and leverage MSB capability for service routing and load balancing. MSB is working with OOM to register the collected service information to MSB. in Amsterdam release, we're focusing on kubernetes container deployment, the process would be like:

- The collected service endpoint information will be added to OOM deployment blueprint, which is kubernetes configuration file in Amsterdam release.
- $\bullet$ OOM deploy MSB as the first component
- OOM deploy Registrator, which watches the kubernetes POD events
- OOM deploy other ONAP components,like AAI, Poliy, SO,VFC, APPC, etc.
- $\bullet$ Registrator get notified with the POD event, then get the service information form POD environment variables and service instance(POD) IP from kubernetes
- Registrator registers the service endpoint info to MSB
- MSB use these service info to route service requests

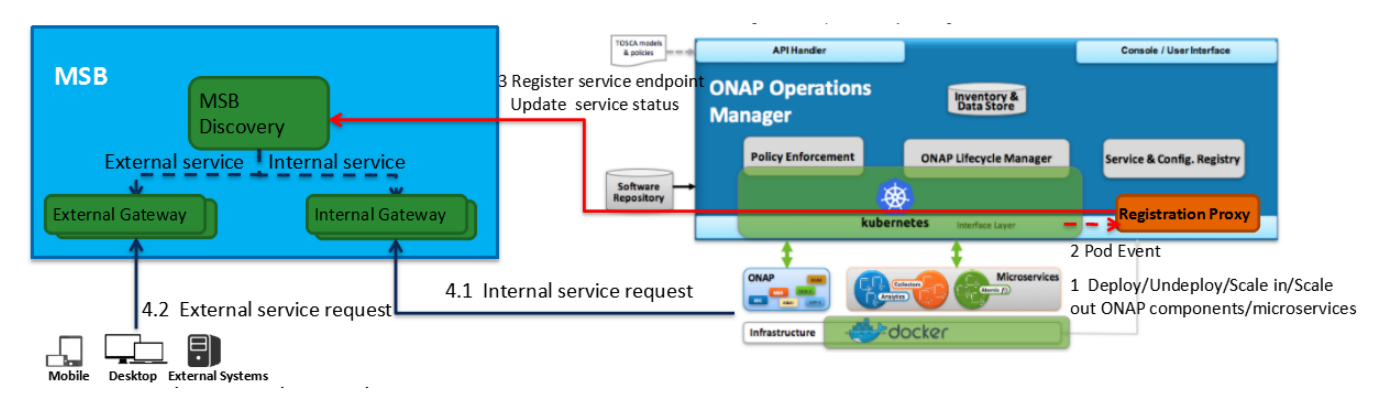

Service information to be registered to MSB can be added as an annotation "msb.onap.org/service-info" to K8s service spec YAML.

#### **Example**

[https://gerrit.onap.org/r/gitweb?p=oom.git;a=blob\\_plain;f=kubernetes/multicloud/templates/service.yaml;hb=refs/heads/master](https://gerrit.onap.org/r/gitweb?p=oom.git;a=blob_plain;f=kubernetes/multicloud/templates/service.yaml;hb=refs/heads/master)

```
apiVersion: v1
kind: Service
metadata:
 name: {{ .Values.service.portName }}
  namespace: {{ include "common.namespace" . }}
  labels:
     app: {{ include "common.name" . }}
     chart: {{ .Chart.Name }}-{{ .Chart.Version | replace "+" "_" }}
     release: {{ include "common.release" . }}
     heritage: {{ .Release.Service }}
  annotations:
     msb.onap.org/service-info: '[
     {
       "serviceName": "multicloud",
       "version": "v0",
       "url": "/api/multicloud/v0",
       "protocol": "REST",
       "port": "{{ .Values.service.externalPort }}",
       "enable_ssl": {{ .Values.config.ssl_enabled }},
       "visualRange": "1"
     },
     {
       "serviceName": "multicloud",
       "version": "v1",
       "url": "/api/multicloud/v1",
       "protocol": "REST",
       "port": "{{ .Values.service.externalPort }}",
       "enable_ssl": {{ .Values.config.ssl_enabled }},
       "visualRange": "1"
     }
     ]'
spec:
  ports:
   {{if eq .Values.service.type "NodePort" -}}
   - port: {{ .Values.service.externalPort }}
     nodePort: {{ .Values.global.nodePortPrefix | default .Values.nodePortPrefix }}{{ .Values.service.nodePort }}
   name: {{ .Values.service.portName }}
  {f - else -}- port: {{ .Values.service.externalPort }}
     targetPort: {{ .Values.service.internalPort }}
   name: {{ .Values.service.portName }}
  { {\ - \text{ end} } } selector:
     app: {{ include "common.name" . }}
    release: {{ include "common.release" . }}
   type: {{ .Values.service.type }}
```
#### <span id="page-2-0"></span>Backwards compatible

While trying to provide consistent RESTful APIs to ONAP developers and users, some projects may also want to support their current API version until an appropriate time to deprecate it. In case of that, two service endpoints can be defined for a service, one for the consistent, standard way and one for backwards compatible.

The customized publish path of this service attribute can be used to support the current API. If this parameter is specified when registering the service, the service will be published to api gateway under the specified customer path other than the the fixed format: api/{serviceName} /{version}.

for example, [A&AI](https://wiki.onap.org/display/DW/ONAP+Services+List#ONAPServicesList-A&AI) defines two services for its Cloud Infrastructure API, the "aai-cloudInfrastructure" is published under /api/aai-cloudInfrastructure/v1/ which is the consistent, standard API URL, and the "aai-cloudInfrastructure-deprecated" is published under /cloud-infrastructure/ which is the same as its current API URL.

### <span id="page-2-1"></span>ONAP Services

<span id="page-2-2"></span>Linked from<http://onap.readthedocs.io/en/latest/guides/onap-developer/settingup/fullonap.html#onap-components>

## MSB

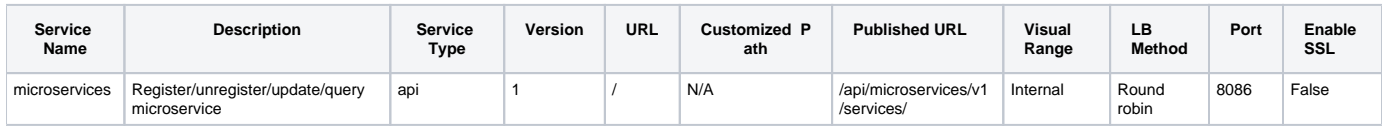

### <span id="page-3-0"></span>Holmes

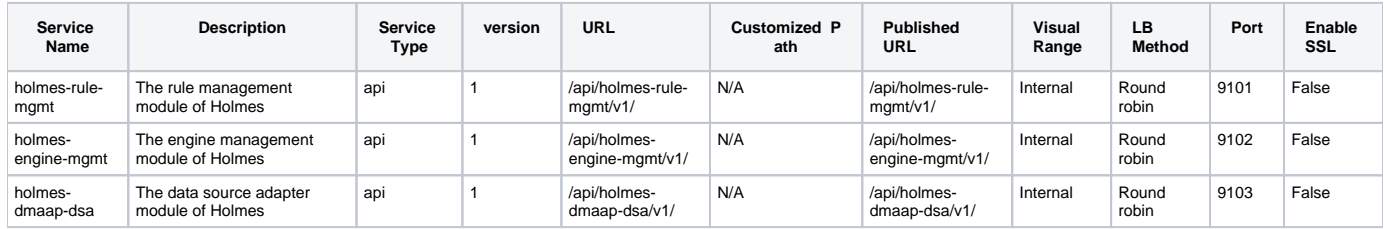

## <span id="page-3-1"></span>Policy

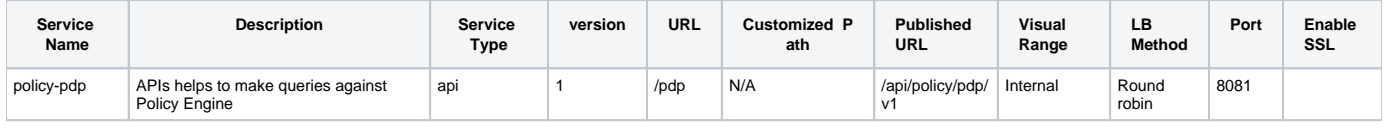

### <span id="page-3-2"></span>A&AI

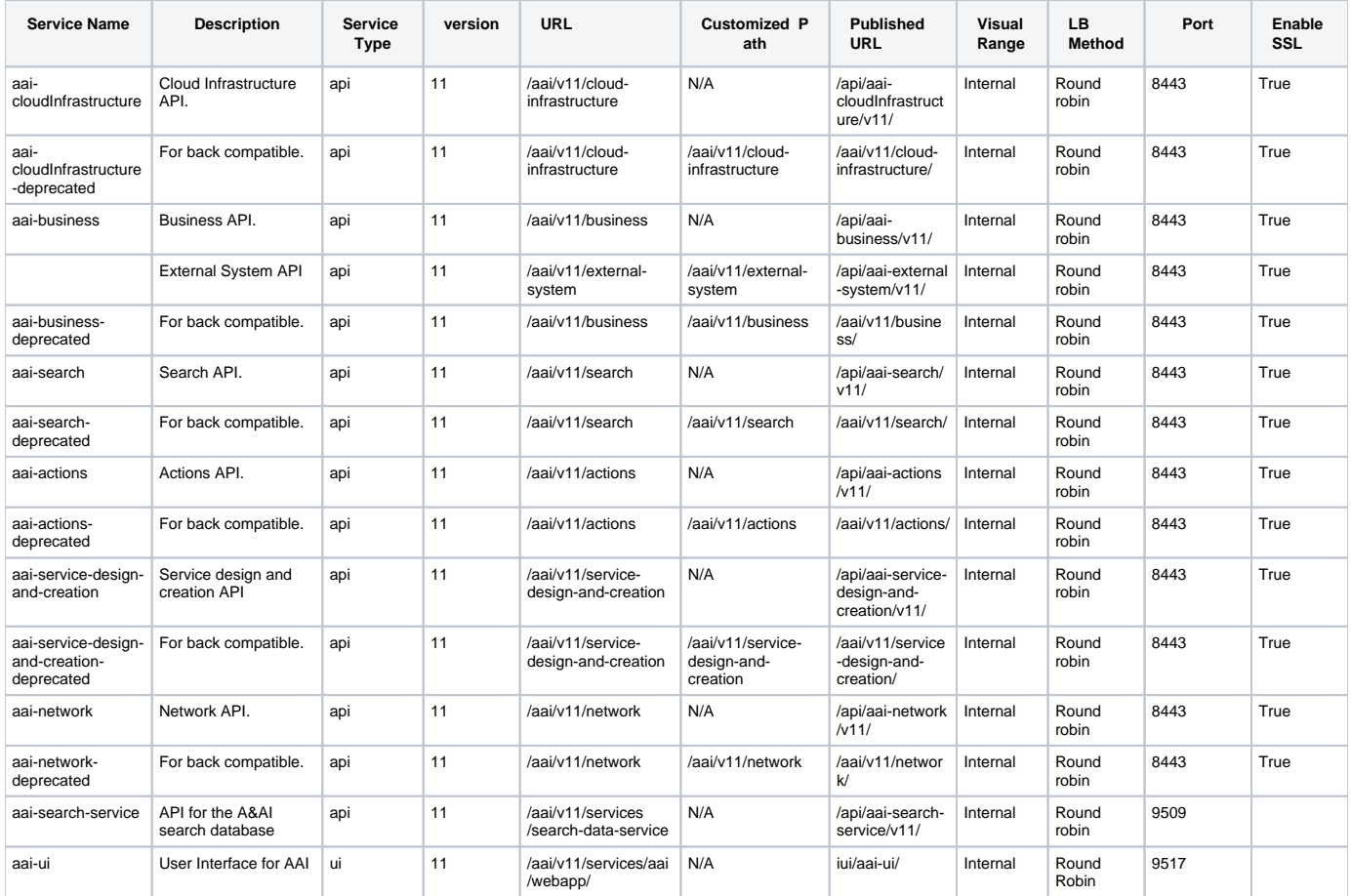

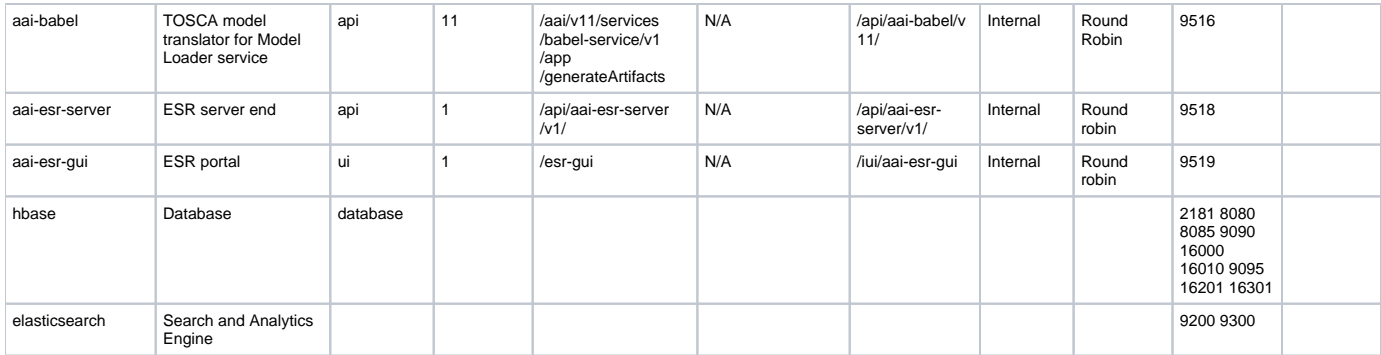

## <span id="page-4-0"></span>SDC/Catalog

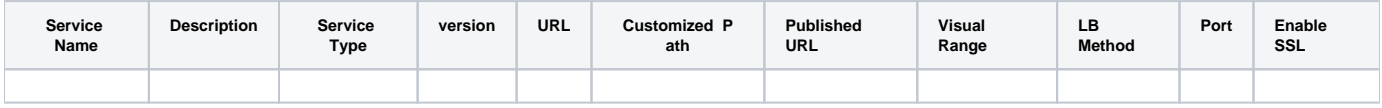

### <span id="page-4-1"></span>VNF-SDK

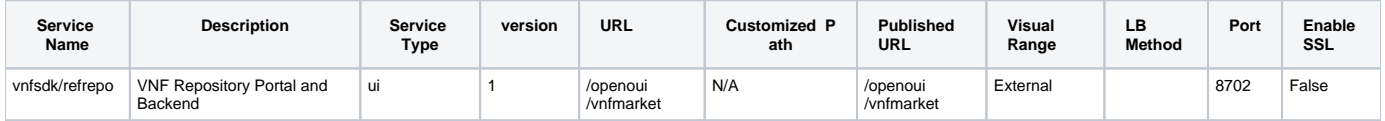

## <span id="page-4-2"></span>DCAE(Gen2)

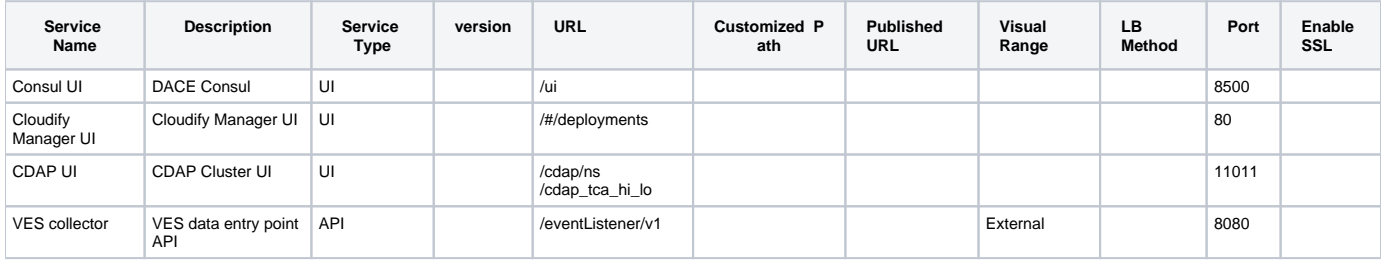

## <span id="page-4-3"></span>CLAMP

#### Not applicable in Amsterdam Release(No port exposed!)

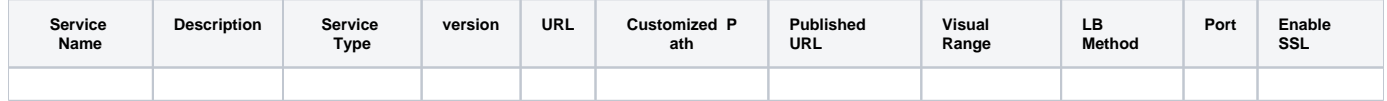

### <span id="page-4-4"></span>SO

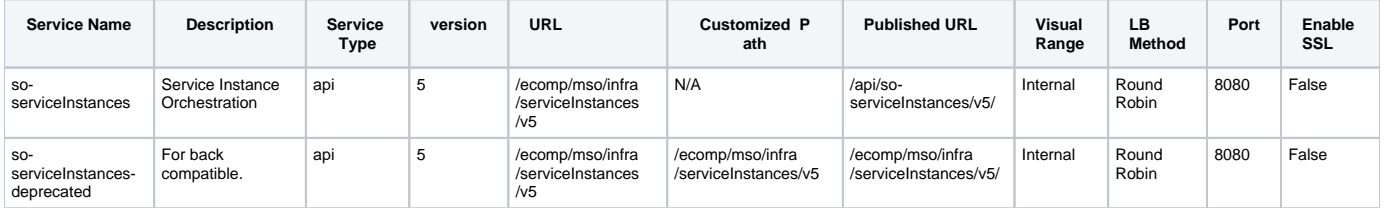

### <span id="page-5-0"></span>VF-C

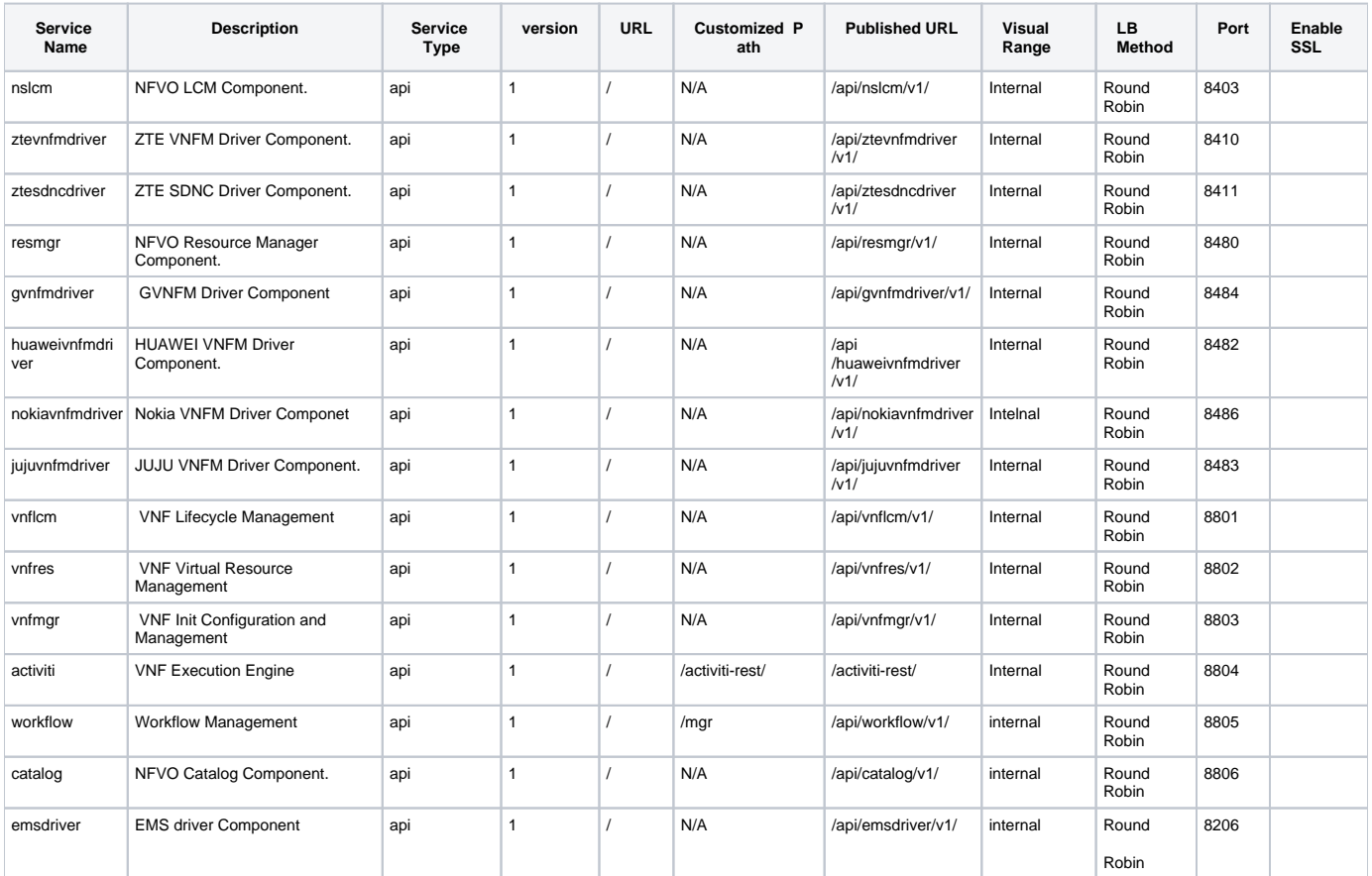

### <span id="page-5-1"></span>APP-C

For APPC, please refer to the APPC documentation on [Readthedocs](http://docs.onap.org/en/latest/submodules/appc.git/docs/APPC%20User%20Guide/APPC%20User%20Guide.html?highlight=interface%20summary#interfaces-summary)

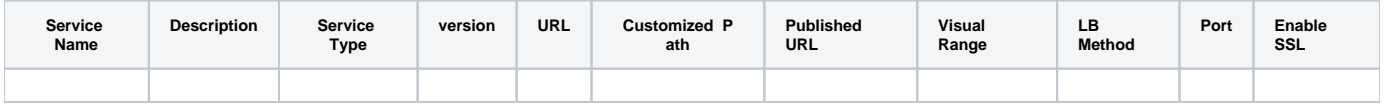

### <span id="page-5-2"></span>SDN-C

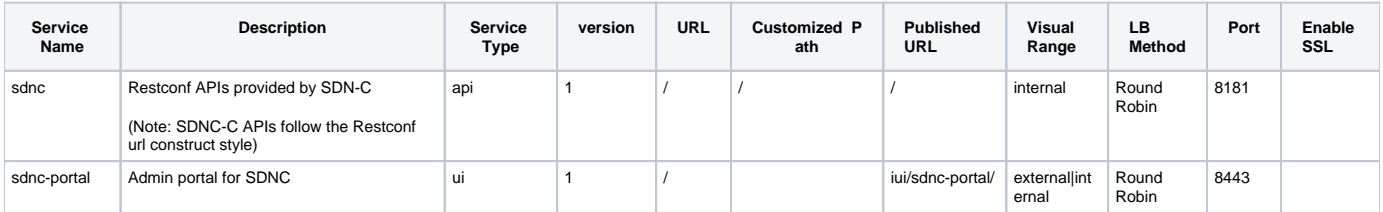

### <span id="page-5-3"></span>AAF

Not applicable in Amsterdam Release

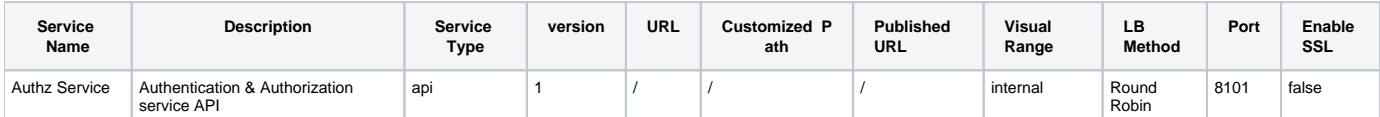

### <span id="page-6-0"></span>DMaaP

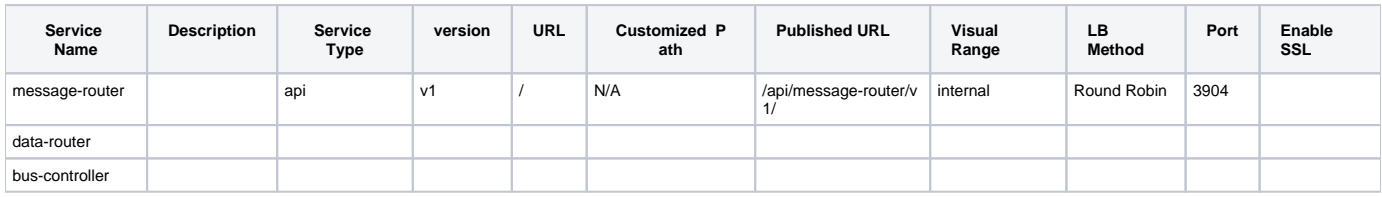

### <span id="page-6-1"></span>Multi VIM

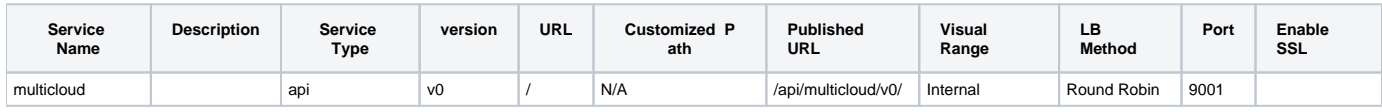

### <span id="page-6-2"></span>OFP

Not applicable in Amsterdam Release

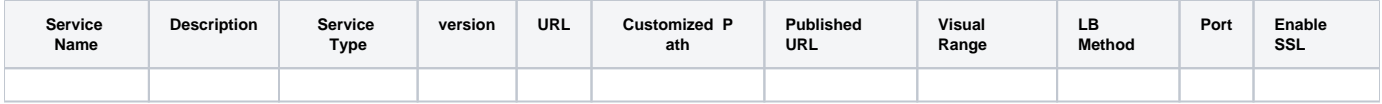

### <span id="page-6-3"></span>OOM

Convinient way to retrieve all the port information, formatted as follow: port-name | internal port | external port

```
kubectl get svc --all-namespaces -o go-template='{{range .items}}{{range.spec.ports}}{{if .nodePort}}{{.name}} 
| {{.port}} | {{.nodePort}}{{"\n"}}{{end}}{{end}}{{end}}'
```
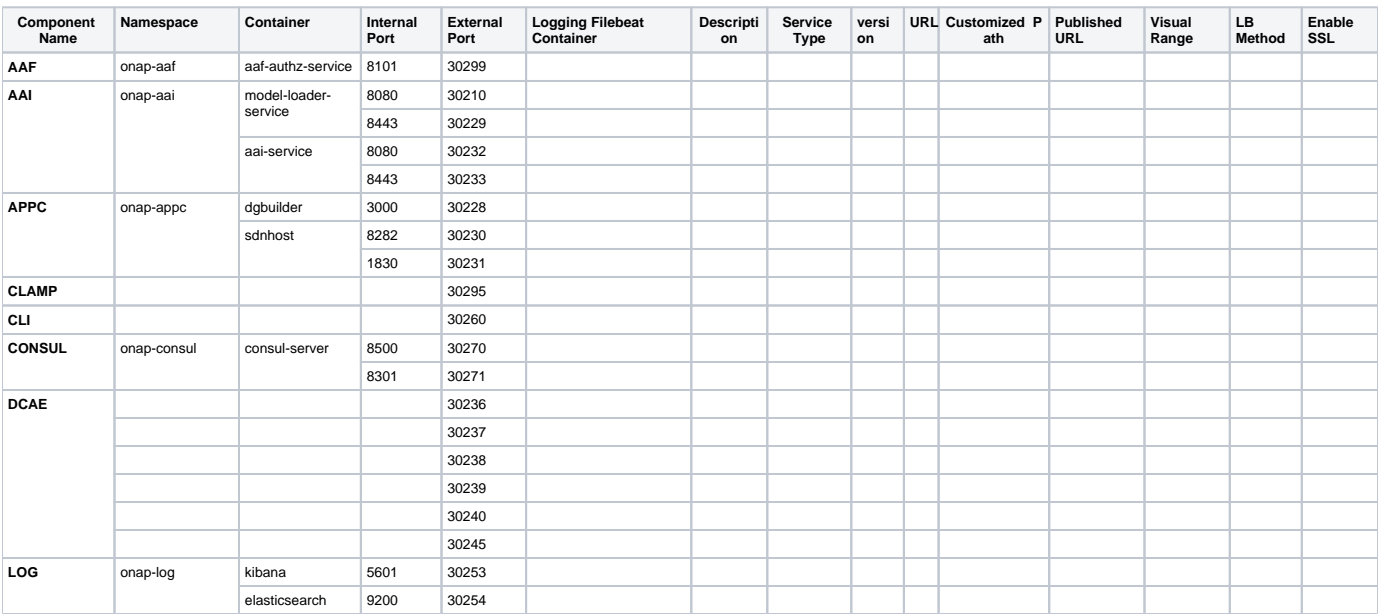

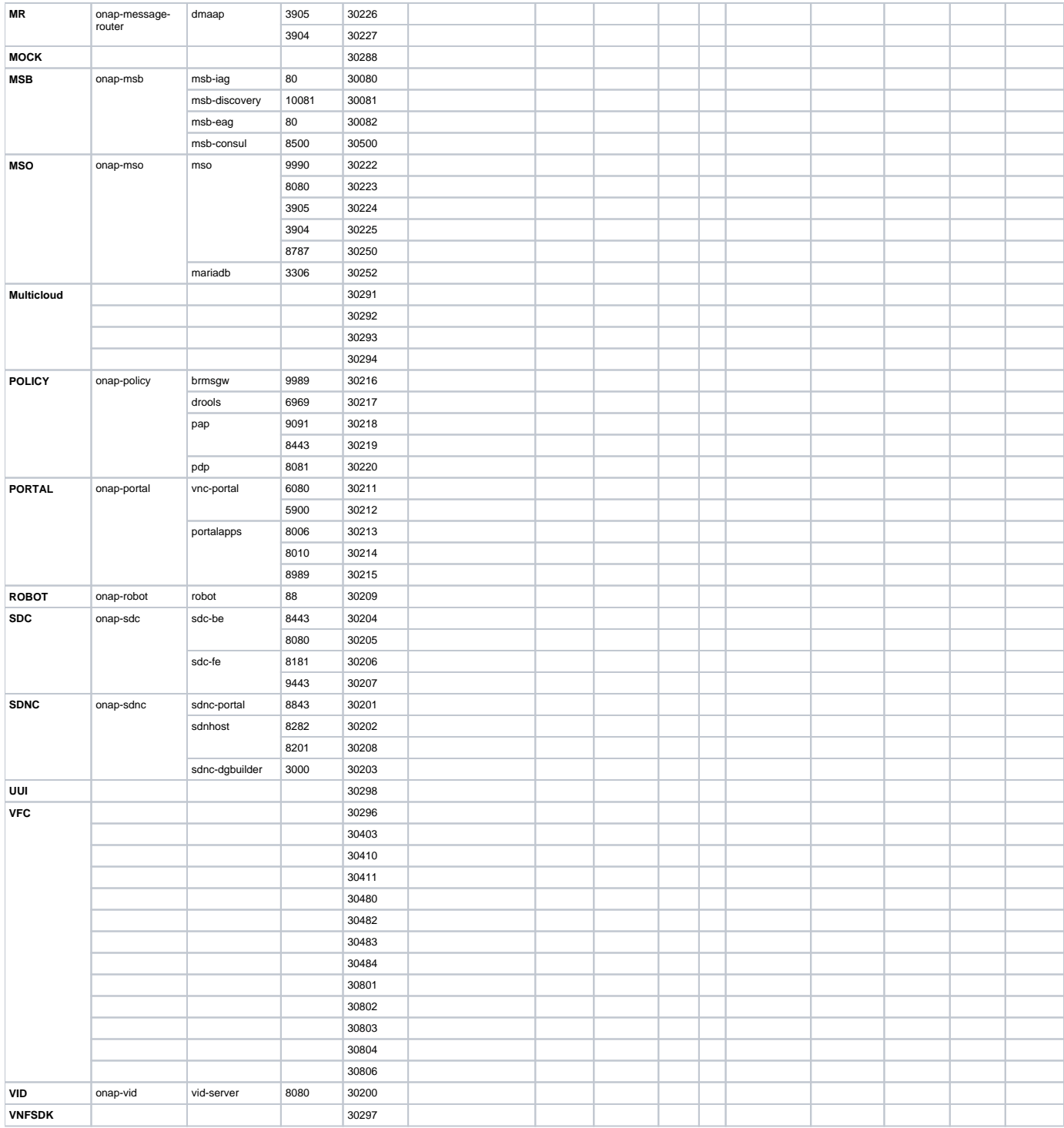

### <span id="page-7-0"></span>Portal Platform

<span id="page-7-1"></span>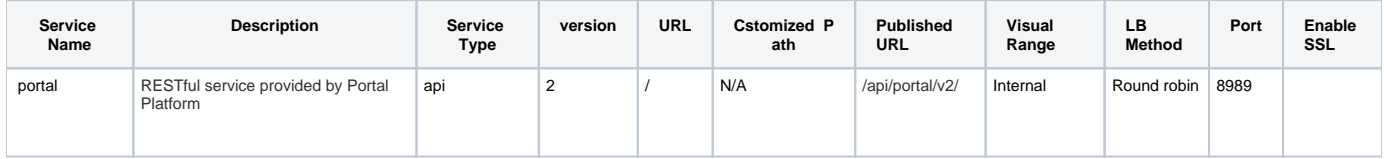

### Usecase UI

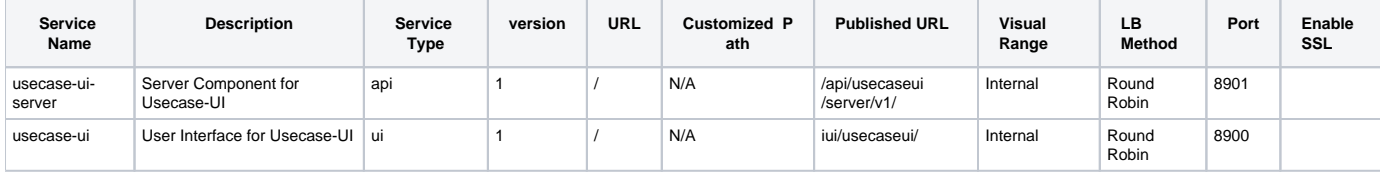

## <span id="page-8-0"></span>OOM Integration

Every project needs to add the service information to OOM kubernetes configuration files as annotation so OOM can register the service endpoints to MSB.

```
apiVersion: v1
kind: Service
metadata:
   name: aai-service
   annotations:
     msb.onap.org/service-info: '[ 
       {
            "serviceName": "aai-cloudInfrastructure", 
           "version": "v1", 
           "url": "/cloud-infrastructure", 
           "protocol": "REST", 
            "port": "8443", 
            "lb_policy": "round-robin", 
            "visualRange":"1", 
            "enable_ssl":"True" 
       },
       {
            "serviceName": "aai-cloudInfrastructure-deprecated", 
            "version": "v1", 
            "url": "/cloud-infrastructure", 
           "protocol": "REST",
           "port": "8443", 
            "lb_policy": "round-robin", 
            "visualRange":"1", 
            "path":"/cloud-infrastructure/" , 
            "enable_ssl":"True" 
       }
     ]',
.......
```